# **TUTORIEL INSCRIPTION AUX CHAMPIONNAT REGIONNAUX**

### **Connexion**

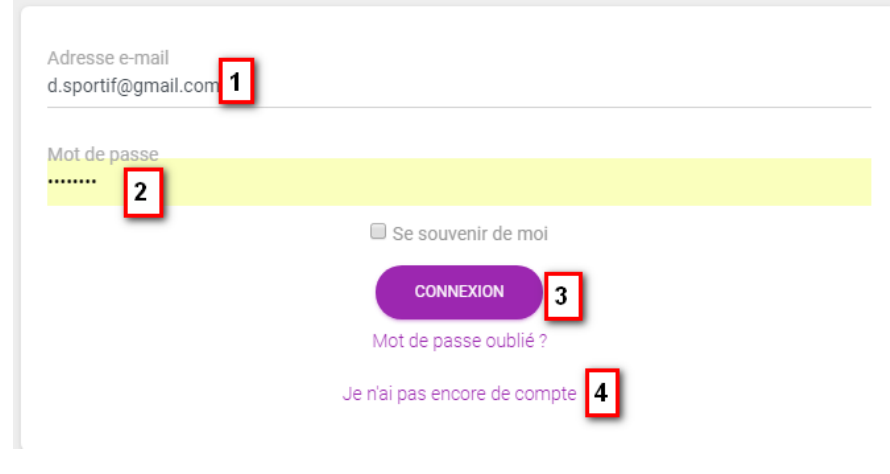

- 1 Indiquer l'adresse mail
- 2 Renseigner le mot de passe
- **CONNEXION** 3 – Cliquer sur
- 4 Si vous n'avez pas de compte, il faut le créer

## **Création compte**

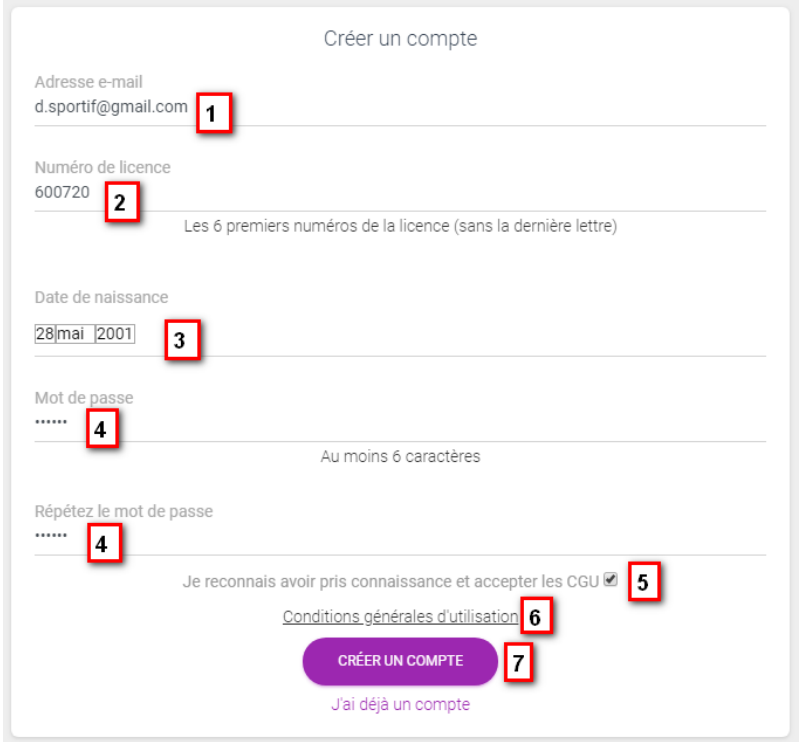

- 1 Indiquer l'adresse mail
- 2 Renseigner le Numéro de licence (Sans la dernière lettre)
- 3 Indiquer votre date de naissance (lié au Numéro de licence)
- 4 Renseigner deux fois le même mot de passe de 6 caractères minimum.
- 5 Valider la prise de connaissance des CGU, en cochant la case.

**CRÉER UN COMPTE** 

- 6 Les CGU sont visibles en cliquant sur le texte.
- 3 Valider en cliquant sur

#### **Inscription**

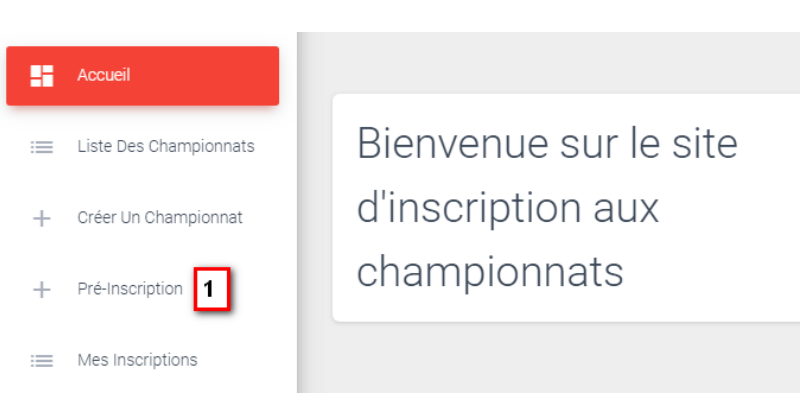

*Nota : C'est l'écran administrateur, vous avez moins d'option*

#### 1 – Cliquer sur Pré-inscription

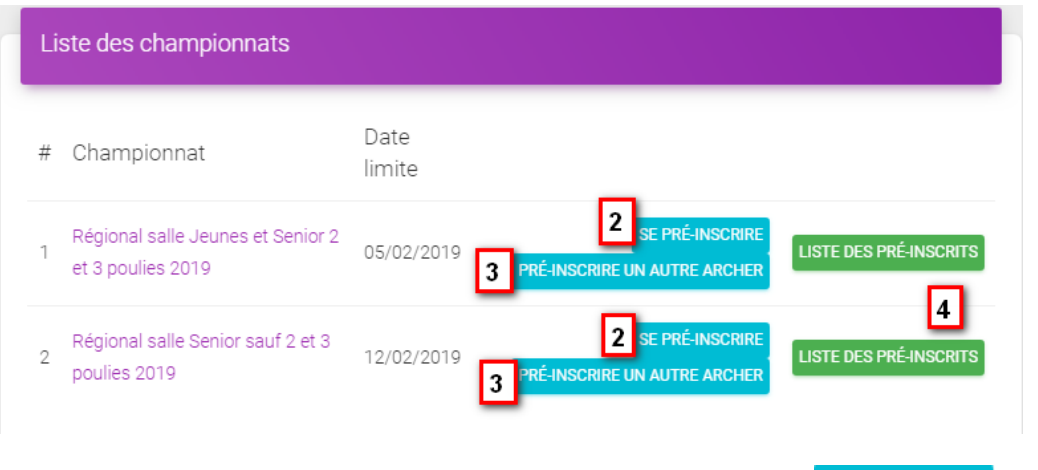

2 – En choisissant le championnat concerné cliquer sur SEPRÉ-INSCRIRE

3 – Pour les gestionnaires de club, présidents ou autres, il est possible de préinscrire d'autres archers PRÉ-INSCRIRE UN AUTRE ARCHER

4 – Vous avez la possibilité de visionner la liste des préinscrits LISTE DES PRÉ-INSCRITS

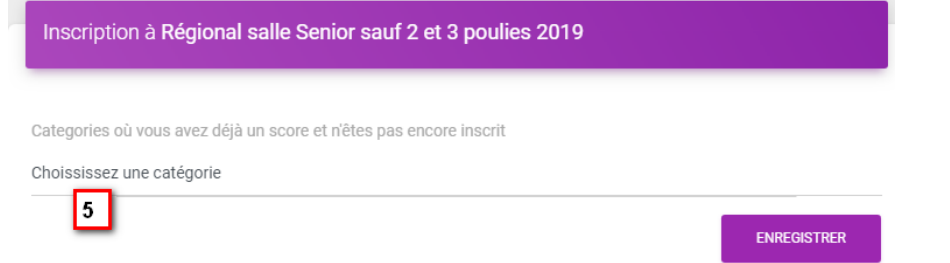

5 – Choisir la catégorie (vous pourriez avoir par exemple tirer en arc nu et en poulies sur les différents concours).

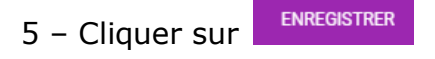

Pour préinscrire d'autres archers :

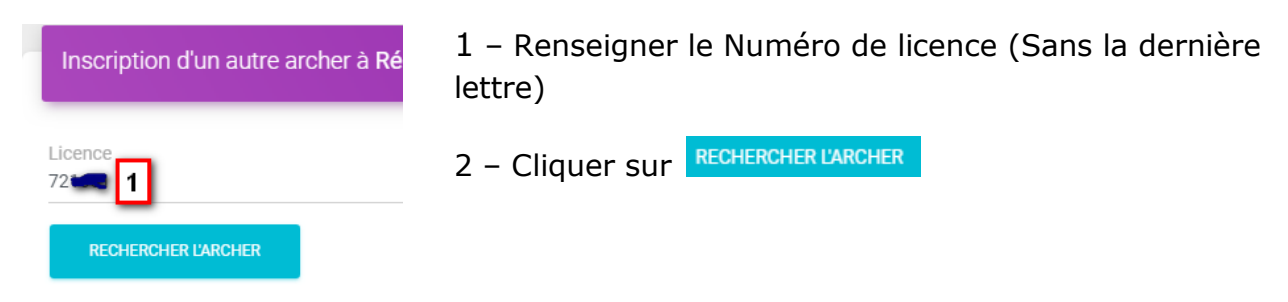

3 – Un nouveau bouton apparait, cliquer sur 3

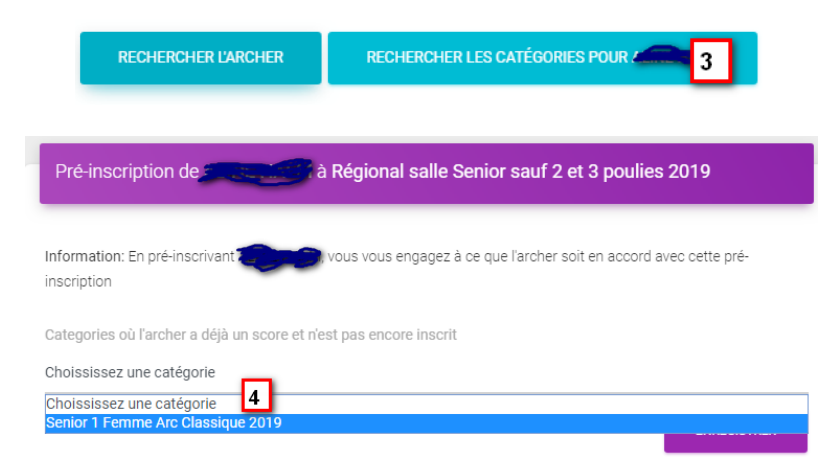

4 – Choisir la catégorie souhaitée.

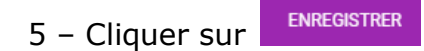

### **Vérification**

En cliquant sur  $\equiv$  Mes Inscriptions au niveau de l'accueil ou en regardant la liste des préinscrits dans la partie pré-inscription.

#### **Divers**

En cas de disfonctionnement, essayer de vous déconnecter en cliquant en haut à droite <sup>\* MON COMPTE</sup> puis déconnection. Et refaites une connexion et les actions.